# Dell PowerEdge R640

Technical Specifications

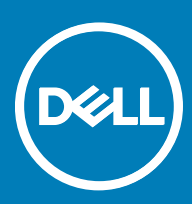

### Notes, cautions, and warnings

- NOTE: A NOTE indicates important information that helps you make better use of your product.
- A CAUTION: A CAUTION indicates either potential damage to hardware or loss of data and tells you how to avoid the problem.
- MUARNING: A WARNING indicates a potential for property damage, personal injury, or death.

Copyright © 2017 Dell Inc. or its subsidiaries. All rights reserved. Dell, EMC, and other trademarks are trademarks of Dell Inc. or its subsidiaries. Other trademarks may be trademarks of their respective owners.

2017 - 07

# **Contents**

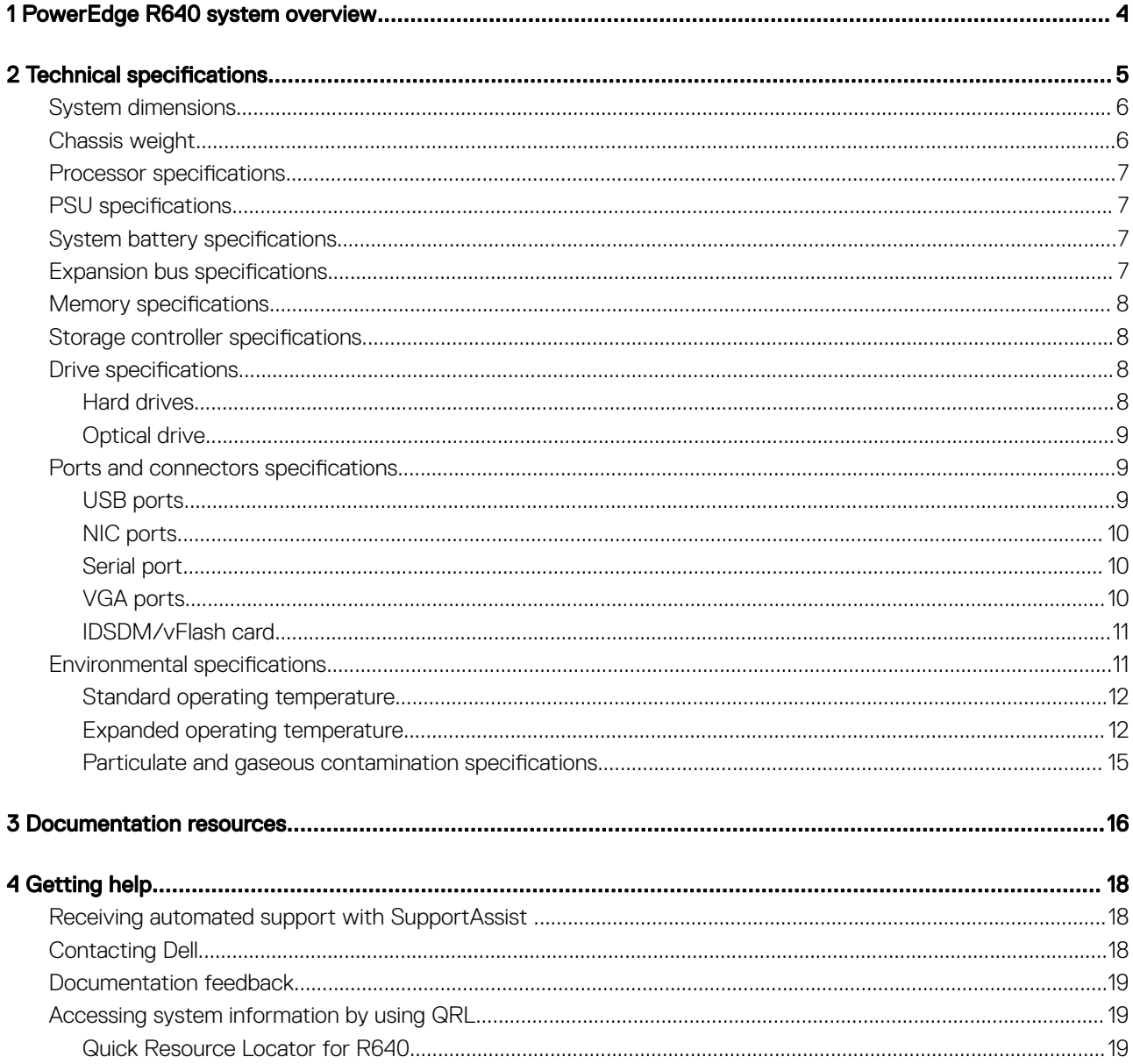

 $(\overline{DZL})$ 

 $\overline{\mathcal{S}}$ 

# PowerEdge R640 system overview

<span id="page-3-0"></span>The PowerEdge R640 is a 1U rack server that supports up to:

- Two Intel Xeon Processor Scalable Family processors
- $\cdot$  8 x 2.5 inch hard drives or 4 x 3.5 inch hard drives on the front panel, or 10 x 2.5 inch hard drives on the front panel with optional support for 2 X 2.5 inch hard drives on the back panel
- 24 DIMM slots
- Two AC or DC redundant power supply units

DELI

# **Technical specifications**

<span id="page-4-0"></span>The technical and environmental specifications of your system are outlined in this section.

#### Topics:

**D**<sup></sup>

- [System dimensions](#page-5-0)
- [Chassis weight](#page-5-0)
- Processor specifications
- PSU specifications
- System battery specifications
- $\cdot$  Expansion bus specifications
- Memory specifications
- Storage controller specifications
- **Drive specifications**
- Ports and connectors specifications
- **Environmental specifications**

5

## <span id="page-5-0"></span>System dimensions

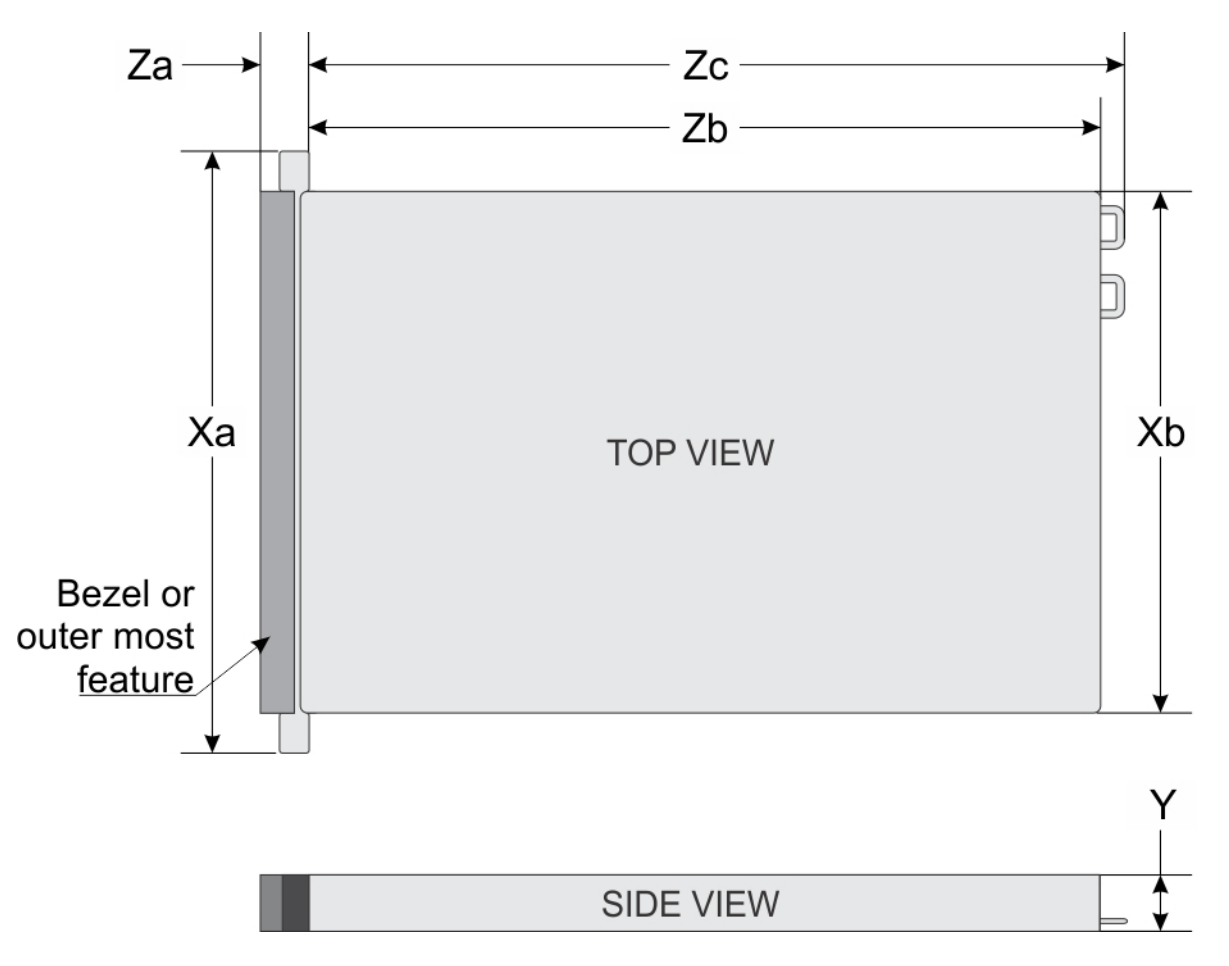

#### Figure 1. System dimensions

#### Table 1. Dimensions

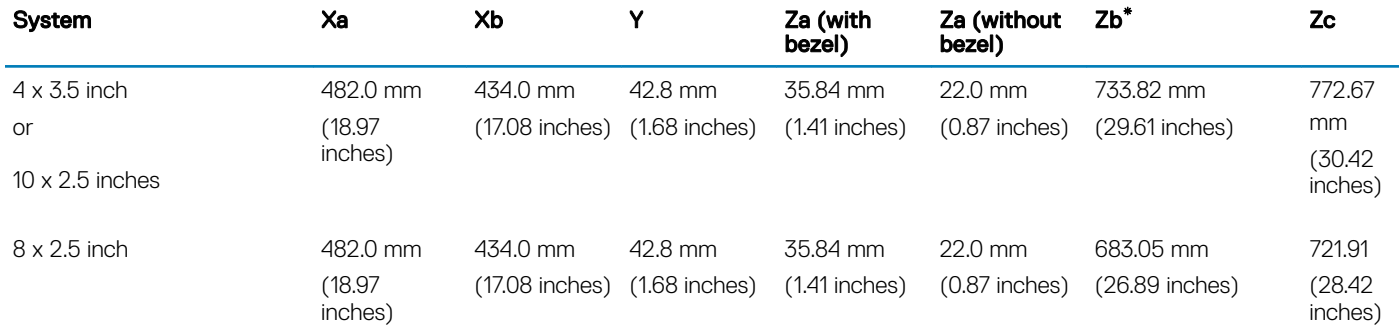

## Chassis weight

#### Table 2. Chassis weight

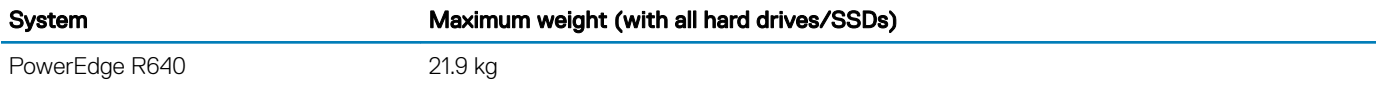

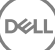

**D**ELI

(48.28 lbs)

## <span id="page-6-0"></span>**Processor specifications**

The PowerEdge R640 system supports two Intel Xeon Processor Scalable Family processors.

## **PSU specifications**

The PowerEdge R640 system supports up to two AC or DC power supply units (PSUs).

#### Table 3. PSU specifications

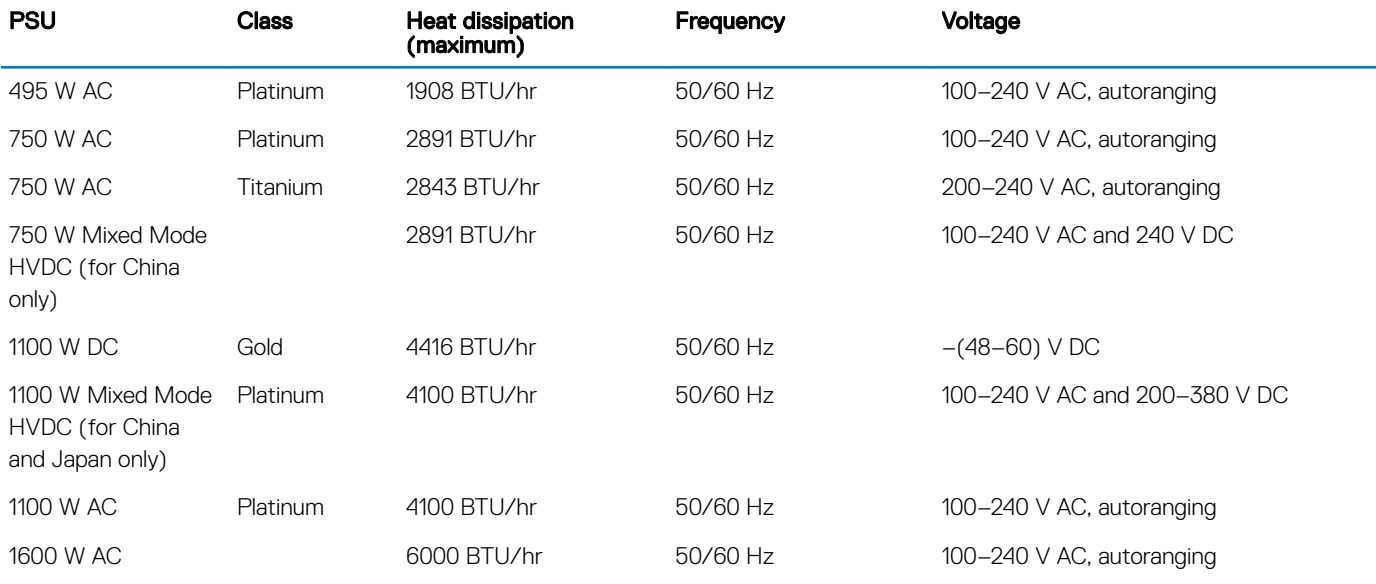

 $\odot$  NOTE: If a system with 1100W AC or HVDC PSU operates from 100 to 120V, the power rating per PSU is derated to 1050W.

 $\circled{\scriptstyle 1}$  NOTE: If a system with 1600 W PSUs operates from 100 to 120 V, then the power rating per PSU is derated to 800 W.

NOTE: Heat dissipation is calculated using the PSU wattage rating.

NOTE: This system is also designed to connect to the IT power systems with a phase to phase voltage not exceeding 230 V.

## **System battery specifications**

The PowerEdge R640 system supports CR 2032 lithium coin cell system battery.

## **Expansion bus specifications**

The PowerEdge R640 system supports PCI express (PCIe) generation 3 expansion cards, which are installed on the system, using expansion card risers. This system supports 1A, 2A, 1B, and 2B expansion card risers.

7

## <span id="page-7-0"></span>**Memory specifications**

#### Table 4. Memory specifications

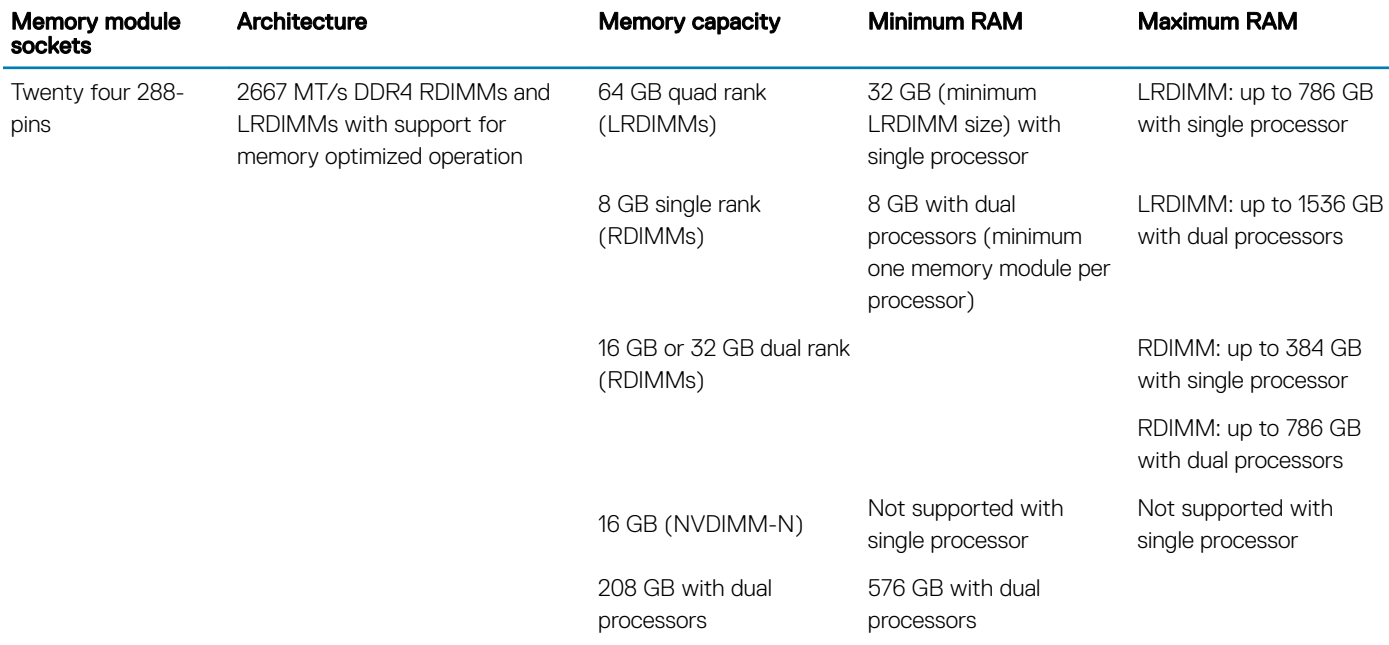

(i) NOTE: 8 GB RDIMMs and NVDIMM-N must not be mixed.

(i) NOTE: Minimum of two CPUs are required for any configuration that supports NVDIMM-N.

## **Storage controller specifications**

The PowerEdge R640 system supports:

- Internal storage controller cards: PowerEdge RAID Controller (PERC) H330, PERC H730P, PERC H740P, HBA330, S140, and Boot Optimized Server Storage (BOSS-S1).
- External storage controller cards: PERC H840 and 12Gbps SAS HBA.

## **Drive specifications**

The PowerEdge R640 supports SAS, SATA, Nearline SAS hard drives and an optional optical drive.

## Hard drives

The PowerEdge R640 system supports SAS, SATA, Nearline SAS hard drives or SSDs.

#### <span id="page-8-0"></span>Table 5. Supported hard drive options for the PowerEdge R640 system

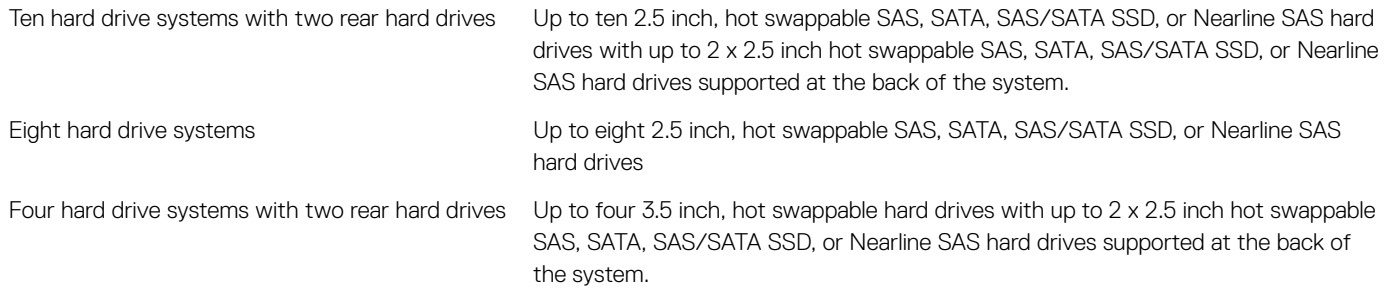

### Optical drive

Certain configurations of the system support one optional SATA DVD-ROM drive or DVD+/-RW drive.

 $\odot$  NOTE: The optical drive is supported in both 4 x 3.5 and 8 x 2.5 inch hard drive systems.

## Ports and connectors specifications

The PowerEdge R640 supports USB ports, NIC ports, VGA ports, serial connector, and an IDSDM/vFlash card that supports an optional flash memory card and one internal dual SD module.

## USB ports

The PowerEdge R640 system supports:

- USB 2.0-compliant port on the front panel
- Micro USB 2.0-compliant port in the front panel

 $\circled{0}$  NOTE: The micro USB 2.0-compliant port on the front panel can only be used as an iDRAC Direct or a management port.

USB 3.0-compliant ports on the back panel

 $\circled{1}$  NOTE: One optional USB 3.0-compliant port on the front panel for 4 x 3.5 and 8 x 2.5 inch hard drive systems.

• Internal USB 3.0-compliant port

The following table provides more information about the USB specifications:

#### Table 6. USB specifications

**DEAL** 

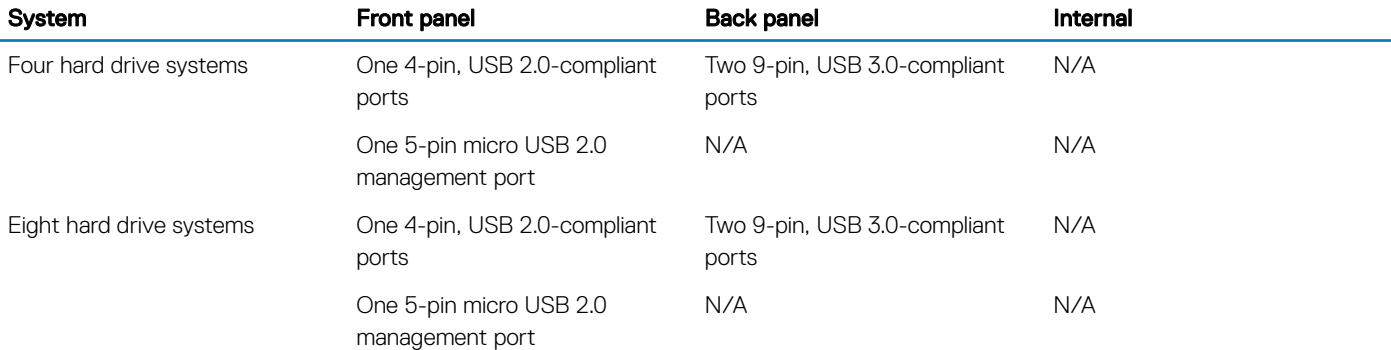

9

<span id="page-9-0"></span>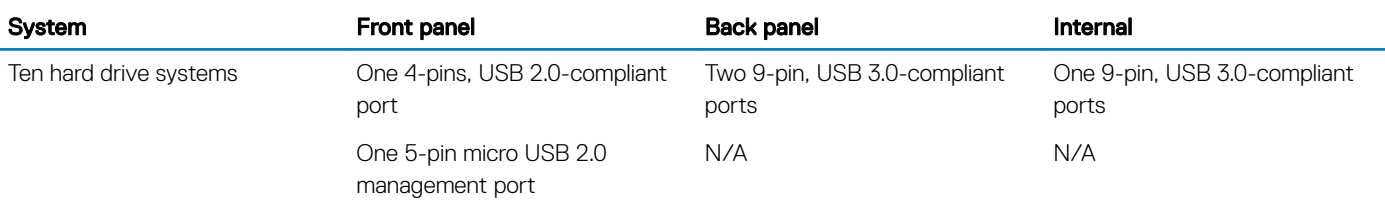

## NIC ports

The PowerEdge R640 system supports four Network Interface Controller (NIC) ports on the back panel, which are available in the following configurations:

- Four RJ-45 ports that support 10, 100 and 1000 Mbps
- Four RJ-45 ports that support 100 M, 1 G and 10 Gbps
- Four RJ-45 ports, where two ports support maximum of 10 G and the other two ports maximum of 1 Gbps
- Two RJ-45 ports that support up to 1 Gbps and 2 SFP+ ports that support up to 10 Gbps
- Four SFP+ ports that support up to 10 Gbps
- Two SFP28 ports that support up to 25 Gbps

NOTE: You can install up to three PCIe add-on NIC cards.

### Serial port

The PowerEdge R640 system supports one serial port on the back panel. This port is a 9-pin connector, Data Terminal Equipment (DTE), 16550-compliant.

## VGA ports

The Video Graphic Array (VGA) port enables you to connect the system to a VGA display. The PowerEdge R640 system supports one 15 pin VGA port on the front and back of system.

### **Video specifications**

The PowerEdge R640 system supports integrated VGA controller with 4 MB SPI capacity.

#### Table 7. Supported video resolution options

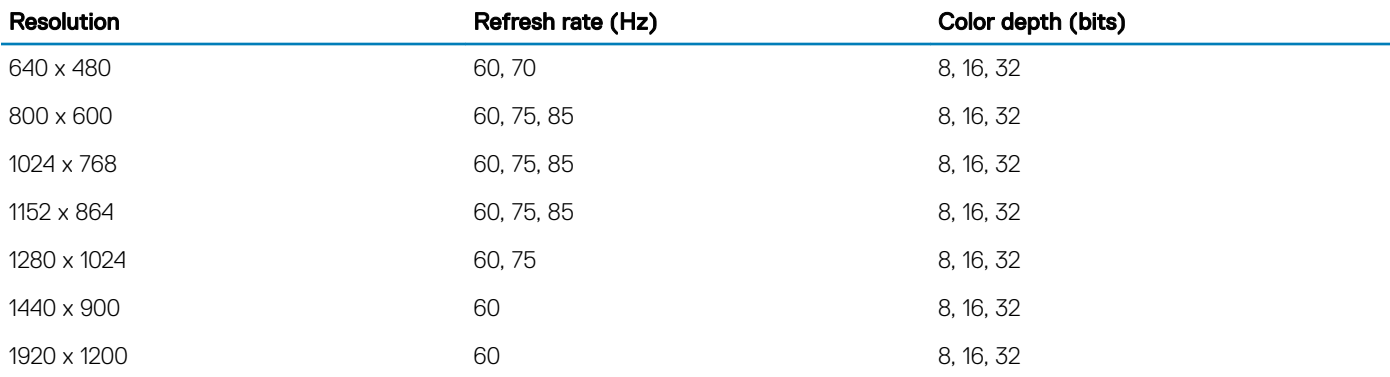

## <span id="page-10-0"></span>IDSDM/vFlash card

The PowerEdge R640 system supports Internal Dual SD module (IDSDM) and vFlash card. In the 14th generation of PowerEdge servers, IDSDM and vFlash card are combined into a single module, and are available in the following options:

- vFlash or
- vFlash and IDSDM

The IDSDM/vFlash card can be connected in a Dell-proprietary PCIe x1 slot using a USB 3.0 interface to host. IDSDM/vFlash module supports two micro SD cards for IDSDM and one card for vFlash. Micro SD cards capacity for IDSDM are 16, 32, or 64 GB, while for vFlash the microSD card capacity is 16 GB.

#### (i) NOTE: One IDSDM card slot is dedicated for redundancy.

(i) NOTE: It is recommended to use Dell branded micro SD cards associated with the IDSDM/vFlash configured systems.

## **Environmental specifications**

### (i) NOTE: For additional information about environmental measurements for specific system configurations, see Dell.com/ environmental\_datasheets.

#### Table 8. Temperature specifications

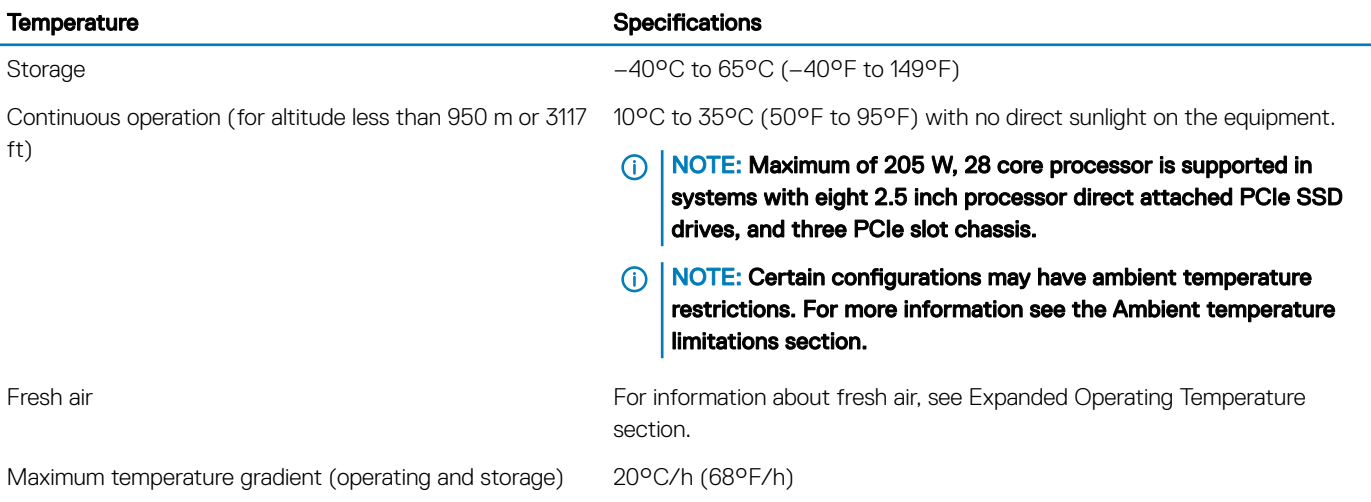

#### Table 9. Relative humidity specifications

DELI

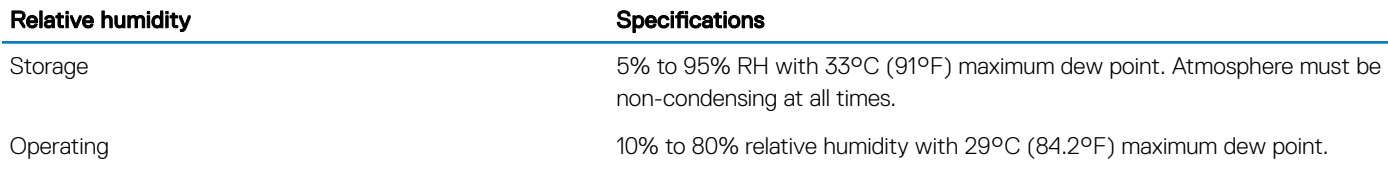

#### <span id="page-11-0"></span>Table 10. Maximum vibration specifications

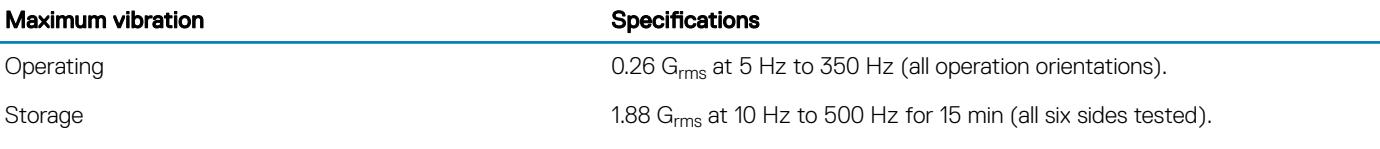

#### Table 11. Maximum shock specifications

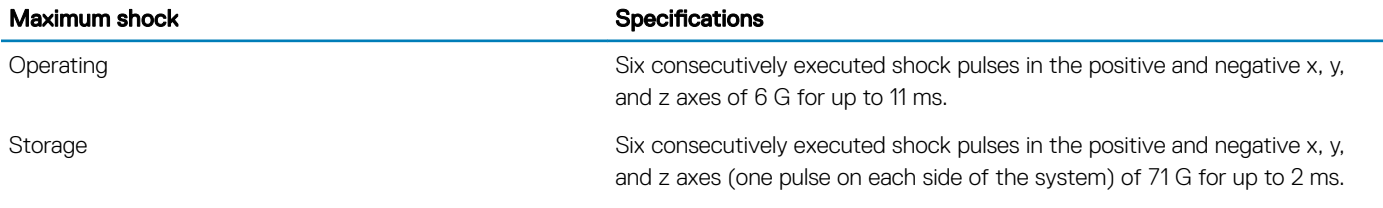

#### Table 12. Maximum altitude specifications

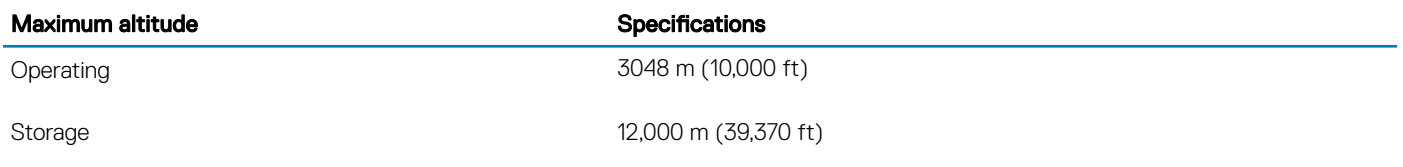

### Table 13. Operating temperature de-rating specifications

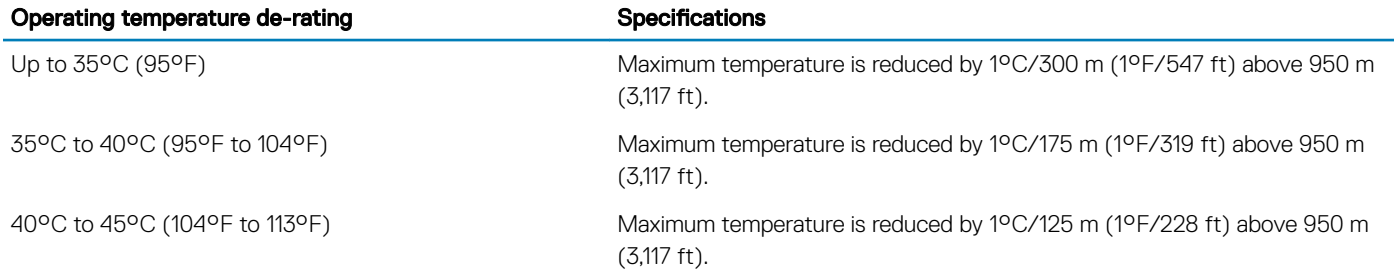

### Standard operating temperature

#### Table 14. Standard operating temperature specifications

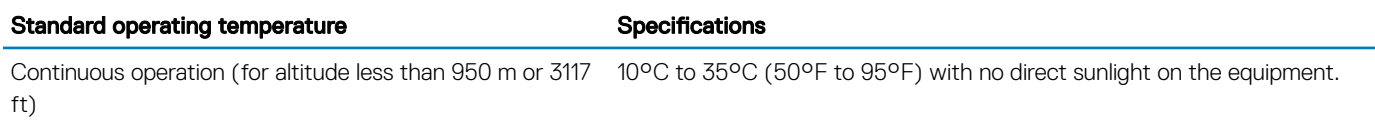

### Expanded operating temperature

#### Table 15. Expanded operating temperature specifications

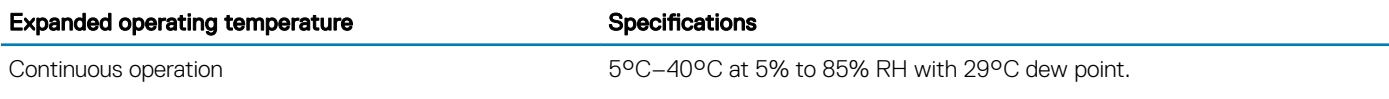

 $\bigcirc$ NOTE: Outside the standard operating temperature (10°C–35°C), the system can operate continuously in temperatures as low as 5°C and as high as 40°C.

For temperatures between 35°C–40°C, de-rate maximum allowable temperature by 1°C per 175 m above 950 m (1°F per 319 ft).

≤ 1% of annual operating hours –5°C–45°C at 5% to 90% RH with 29°C dew point.

NOTE: Outside the standard operating temperature (10°C–35°C),  $\bigcirc$ the system can operate down to –5°C or up to 45°C for a maximum of 1% of its annual operating hours.

For temperatures between 40°C and 45°C, de-rate maximum allowable temperature by 1°C per 125 m above 950 m (1°F per 228 ft).

- NOTE: When operating in the expanded temperature range, system performance may be impacted.
- രി NOTE: When operating in the expanded temperature range, ambient temperature warnings may be reported on the LCD panel and in the System Event Log.

### Expanded operating temperature restrictions

- Do not perform a cold startup below 5°C.
- The operating temperature specified is for a maximum altitude of 3050 m (10,000 ft).
- 155 W/8 C, 165 W/12 C and higher wattage processor(TDP>165 W) are not supported.
- Redundant power supply unit is required.
- Non-Dell qualified peripheral cards and/or peripheral cards greater than 25 W are not supported.
- PCIe SSD is not supported.
- 3DX Point DIMMs and NVDIMMs-N are not supported.
- Rear installed drives are not supported
- Tape backup unit is not supported.

### Thermal restrictions

The following table lists the configurations required for efficient cooling.

#### Table 16. Thermal restrictions configuration

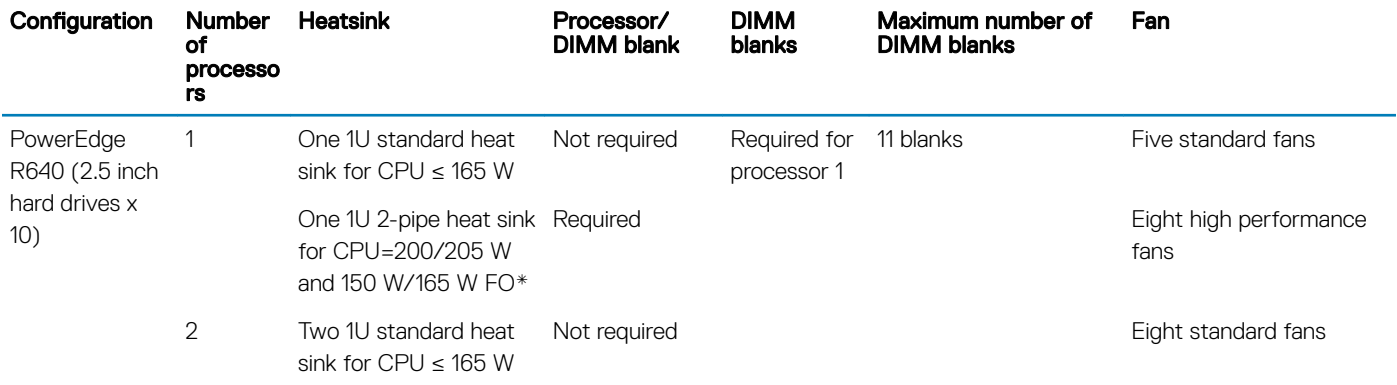

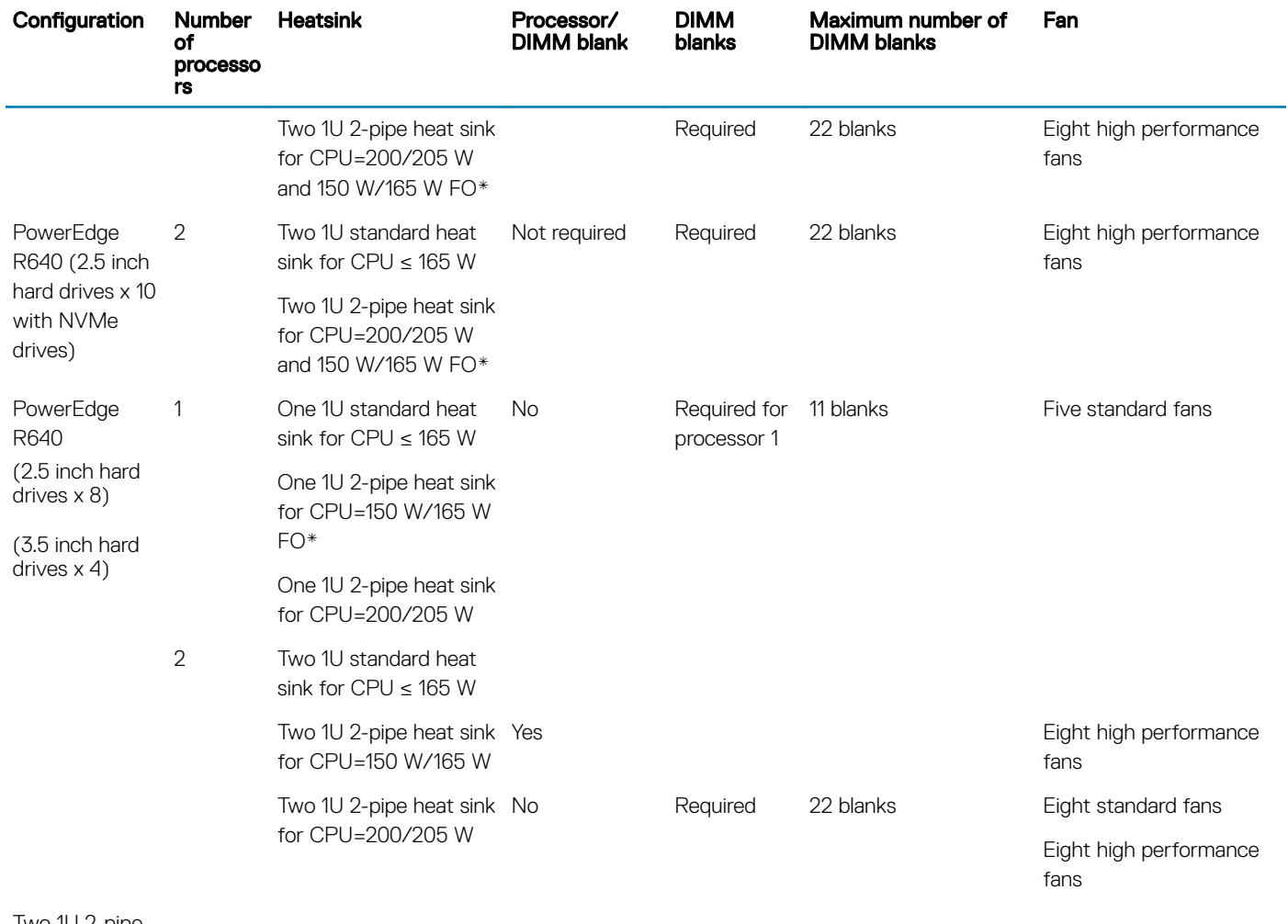

Two 1U 2-pipe heat sink for CPU=200/205 W and 155 W/165 W FO\*

NOTE: \*165 W and 150 W FO includes Intel Xeon Gold 6146 and 6144 processors.

### Ambient temperature limitations

The following table lists configurations that require ambient temperature less than 35°C.

### **(i)** NOTE: The ambient temperature limit must be adhered to ensure proper cooling and to avoid excess processor throttling, which may impact system performance.

#### Table 17. Configuration based ambient temperature restrictions

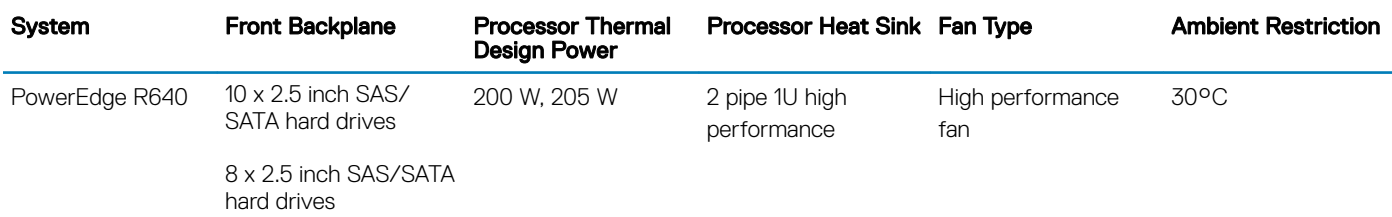

<span id="page-14-0"></span>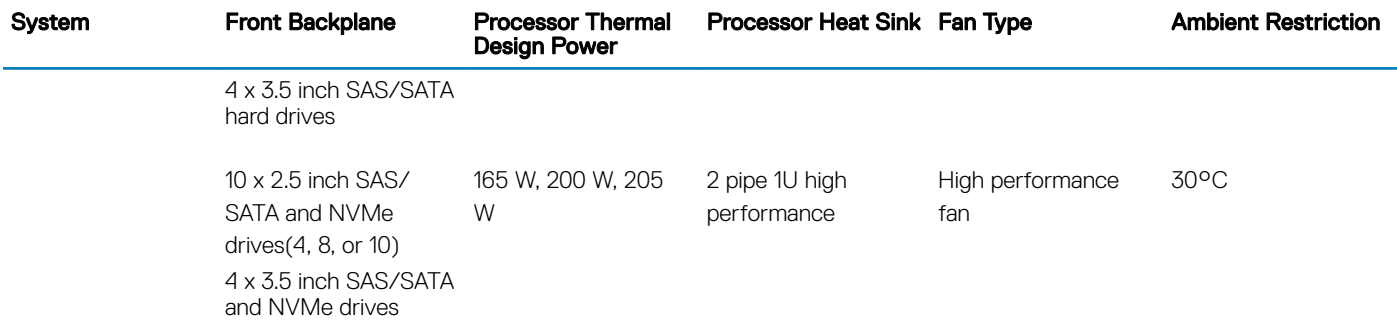

### Particulate and gaseous contamination specifications

The following table defines the limitations that help avoid any equipment damage or failure from particulate and gaseous contamination. If the levels of particulate or gaseous pollution exceed the specified limitations and result in equipment damage or failure, you may need to rectify the environmental conditions. Remediation of environmental conditions is the responsibility of the customer.

#### Table 18. Particulate contamination specifications

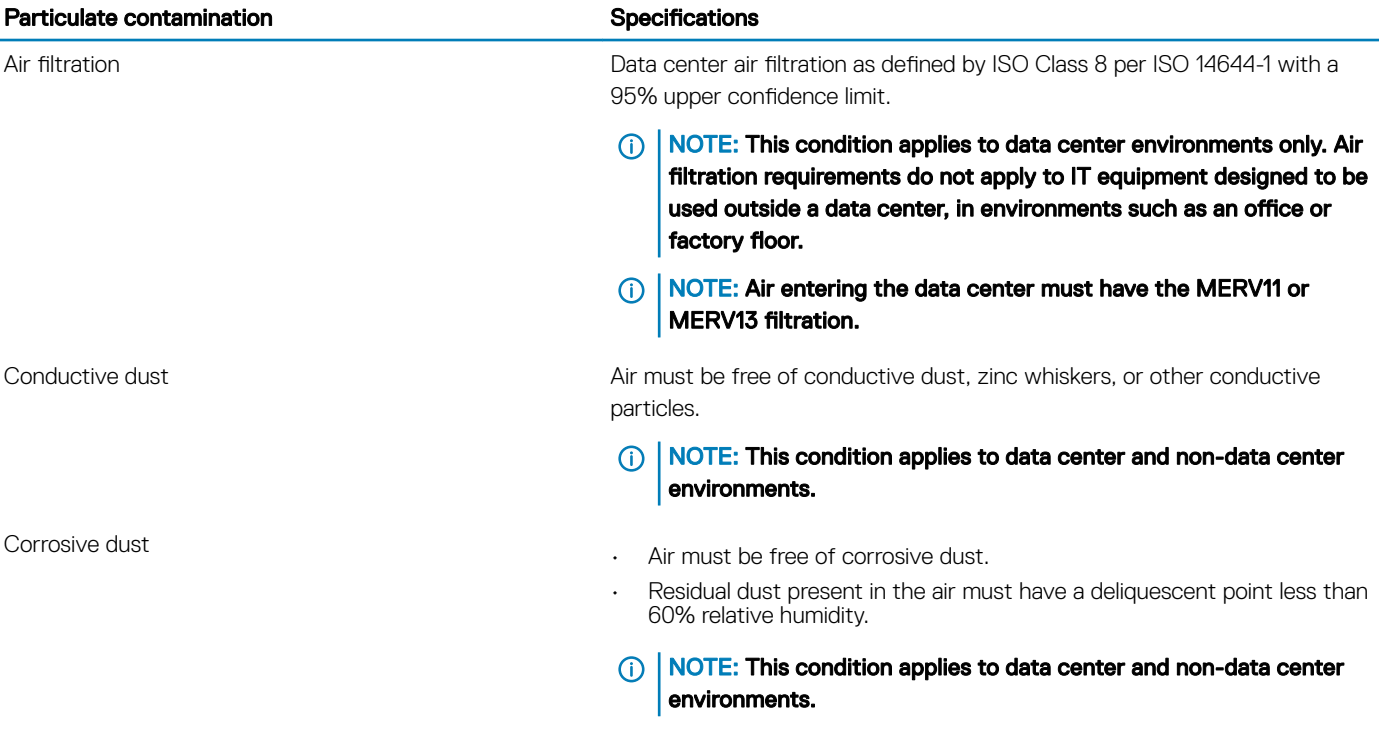

#### Table 19. Gaseous contamination specifications

**D**<sup></sup>

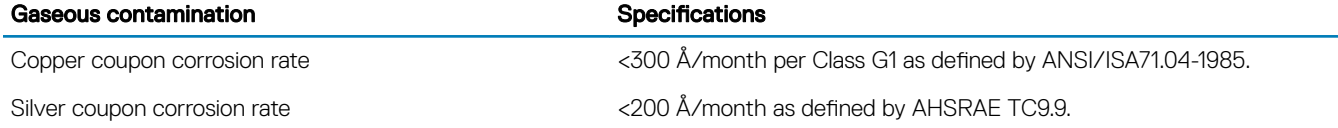

#### NOTE: Maximum corrosive contaminant levels measured at ≤50% relative humidity.

## Documentation resources

<span id="page-15-0"></span>This section provides information about the documentation resources for your system.

#### Table 20. Additional documentation resources for your system

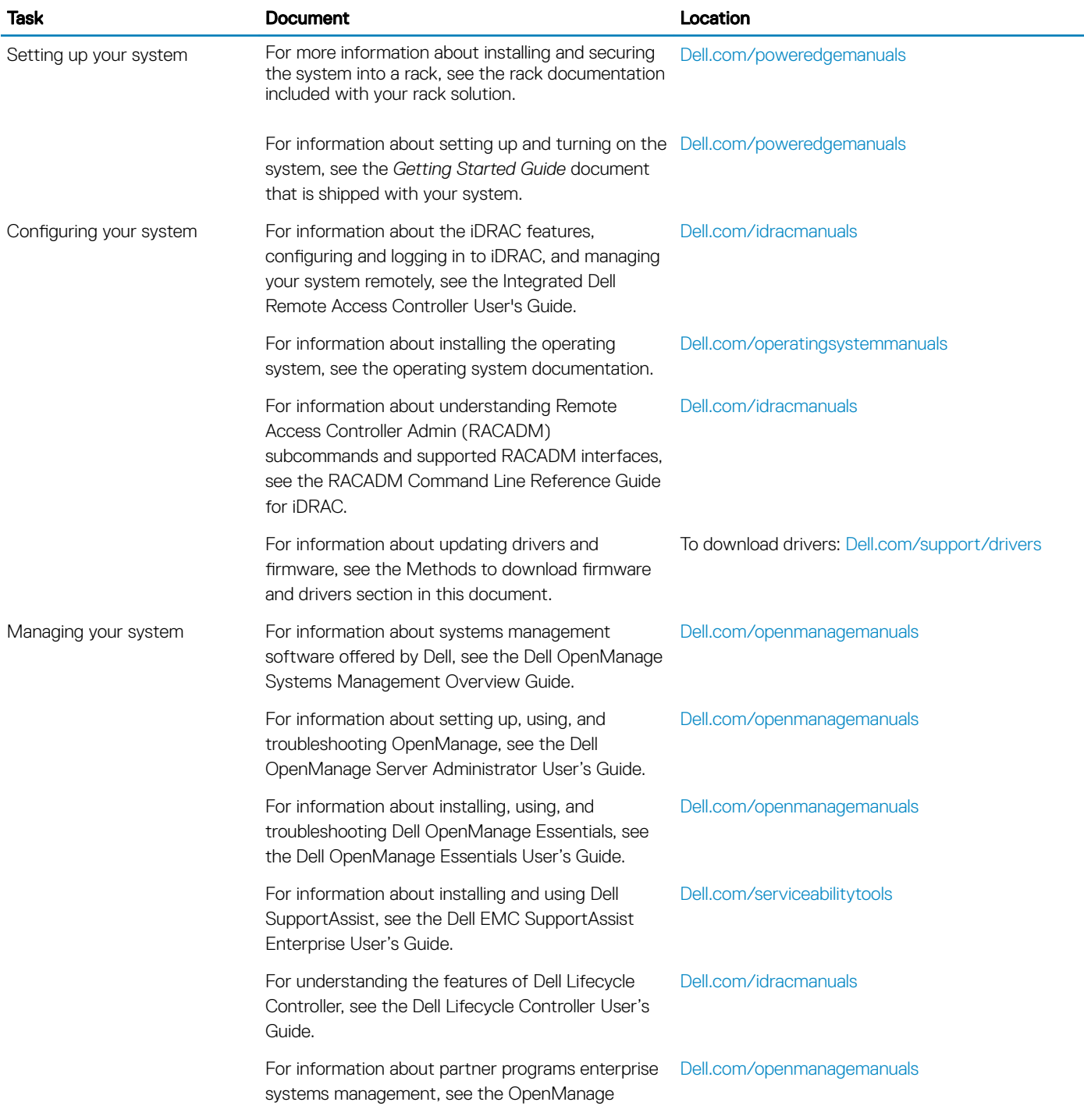

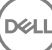

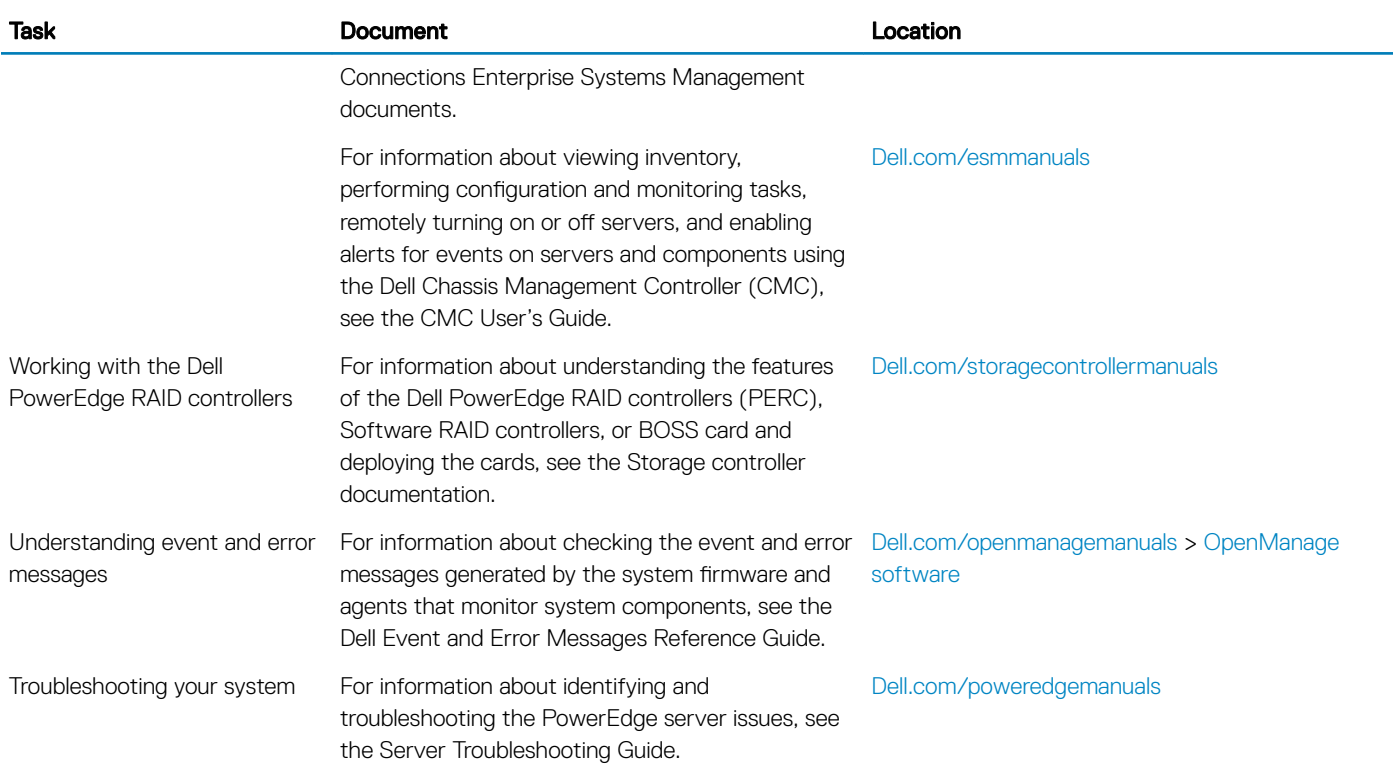

 $\left(\nabla \times L\right)$ 

# Getting help

4

#### <span id="page-17-0"></span>Topics:

- Receiving automated support with SupportAssist
- Contacting Dell
- [Documentation feedback](#page-18-0)
- [Accessing system information by using QRL](#page-18-0)

## Receiving automated support with SupportAssist

Dell SupportAssist is an optional Dell Services offering that automates technical support for your Dell server, storage, and networking devices. By installing and setting up a SupportAssist application in your IT environment, you can receive the following benets:

- Automated issue detection SupportAssist monitors your Dell devices and automatically detects hardware issues, both proactively and predictively.
- Automated case creation When an issue is detected, SupportAssist automatically opens a support case with Dell Technical Support.
- Automated diagnostic collection SupportAssist automatically collects system state information from your devices and uploads it securely to Dell. This information is used by Dell Technical Support to troubleshoot the issue.
- Proactive contact A Dell Technical Support agent contacts you about the support case and helps you resolve the issue.

The available benefits vary depending on the Dell Service entitlement purchased for your device. For more information about SupportAssist, go to [Dell.com/SupportAssist](http://www.dell.com/en-us/work/learn/supportassist?dgc=DB&cid=305075&lid=5782935).

## Contacting Dell

Dell provides several online and telephone based support and service options. If you do not have an active internet connection, you can find contact information about your purchase invoice, packing slip, bill, or Dell product catalog. Availability varies by country and product, and some services may not be available in your area. To contact Dell for sales, technical assistance, or customer service issues:

- 1 Go to [Dell.com/support](http://www.dell.com/support/home/us/en/19).
- 2 Select your country from the drop-down menu on the lower right corner of the page.
- 3 For customized support:
	- a Enter your system Service Tag in the **Enter your Service Tag** field.
	- b Click Submit.

The support page that lists the various support categories is displayed.

- 4 For general support:
	- a Select your product category.
	- b Select your product segment.
	- c Select your product.

The support page that lists the various support categories is displayed.

- 5 For contact details of Dell Global Technical Support:
	- a Click [Global Technical Support.](http://www.dell.com/support/incidents-online/us/en/19/contactus)
	- b The **Contact Technical Support** page is displayed with details to call, chat, or e-mail the Dell Global Technical Support team.

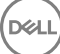

## <span id="page-18-0"></span>Documentation feedback

You can rate the documentation or write your feedback on any of our Dell documentation pages and click Send Feedback to send your feedback.

## Accessing system information by using QRL

You can use the Quick Resource Locator (QRL) to get immediate access to the information about your system.The QRL is located on the top of the system cover and provides access to generic information about your system. If a you want to access information specific to the system service tag, such as configuration and warranty, you can access QR code located on the system Information tag.

#### **Prerequisites**

Ensure that your smart phone or tablet has the QR code scanner installed.

The QRL includes the following information about your system:

- How-to videos
- Reference materials, including the Owner's Manual, LCD diagnostics, and mechanical overview
- A direct link to Dell to contact technical assistance and sales teams

#### **Steps**

DØLI

- 1 Go to **Dell.com/QRL** and navigate to your specific product or
- 2 Use your smart phone or tablet to scan the model-specific Quick Resource (QR) code on your PowerEdge system or in the Quick Resource Locator section.

### Quick Resource Locator for R640

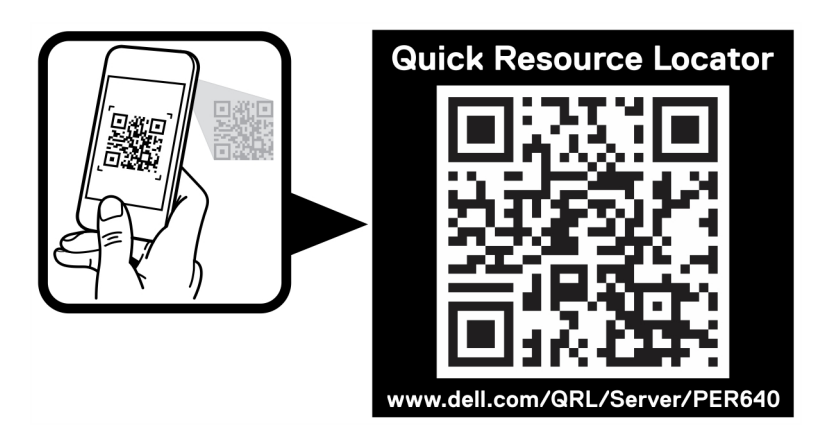

Figure 2. Quick Resource Locator for PowerEdge R640